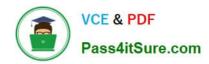

# TDA-C01<sup>Q&As</sup>

Tableau Certified Data Analyst Exam

# Pass Tableau TDA-C01 Exam with 100% Guarantee

Free Download Real Questions & Answers PDF and VCE file from:

https://www.pass4itsure.com/tda-c01.html

100% Passing Guarantee 100% Money Back Assurance

Following Questions and Answers are all new published by Tableau
Official Exam Center

- Instant Download After Purchase
- 100% Money Back Guarantee
- 365 Days Free Update
- 800,000+ Satisfied Customers

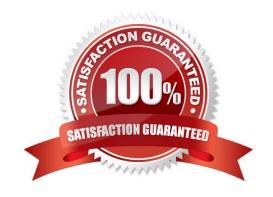

## 2024 Latest pass4itsure TDA-C01 PDF and VCE dumps Download

#### **QUESTION 1**

You connect to a database server by using Tableau Prep. The database server has a data role named Role1.

You have the following field in the data.

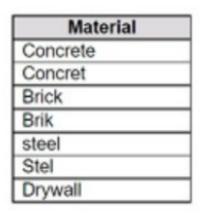

You need to apply the Role1 data role to the Material field.

Which two actions should you perform? Choose two.

- A. From the More actions menu of Materials, select Valid in the Show values section.
- B. For the data type of the Material field, select Custom, and then select Role1.
- C. From the More actions menu of Materials, select Group Values, and then select Spelling.
- D. From the More actions menu of Materials, filter the selected values.

Correct Answer: BC

To apply a custom data role to a field, you need to select the data type of the field and then choose the data role from the list of available roles. This will validate the values in the field against the data role and mark any invalid values with a red exclamation mark. To fix the invalid values, you can use the Group Values option and select the Spelling algorithm, which will group values that are close in spelling and replace them with the most frequent value in the group. This will help you standardize the values in the Material field and match them with the Role1 data role. References: The information is based on the following sources: Use Data Roles to Validate your Data - Tableau New in Tableau Prep: Automatically identify data quality issues with Data Roles

### **QUESTION 2**

You have a Tableau workbook that contain three worksheets named Sheet1 Sheet2 and Sheet3.

You create several filters.

From the Data Source page you plan to add data source fillers When type of filter will appear in the Edit Data Source Filters dialog box?

A. A table calculation filter used on Sheet

2024 Latest pass4itsure TDA-C01 PDF and VCE dumps Download

- B. A top N condition filer on a dimension in Sheet 1 and Sheet2
- C. A context filler on a dimension m Sheet3
- D. A dimension Maw on all the sheets

Correct Answer: B

#### **QUESTION 3**

#### **HOTSPOT**

You have the following worksheet.

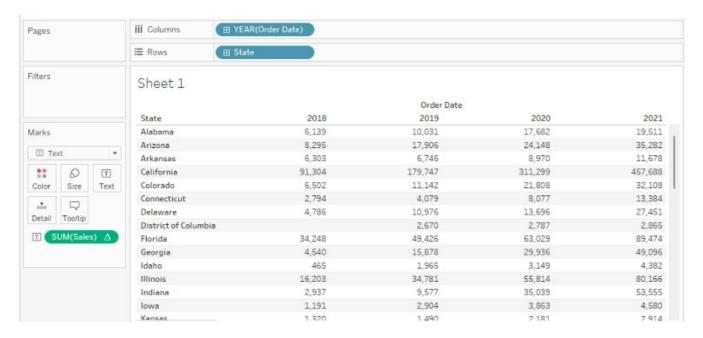

You want to create a table calculation that shows sales growth over each year.

How should you complete the formula? (Use the dropdowns in the Answer Area to select the correct options to complete the formula.)

Hot Area:

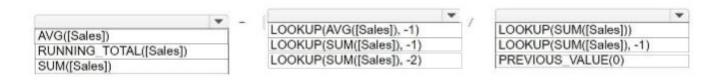

Correct Answer:

2024 Latest pass4itsure TDA-C01 PDF and VCE dumps Download

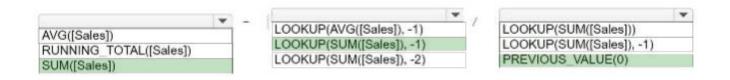

There are different ways to create a table calculation that shows sales growth over each year, but one possible answer is:

SUM([Sales])

LOOKUP(SUM([Sales]), -1)

PREVIOUS\_VALUE(0)

To calculate the sales growth over each year, you need to compare the current year\\'s sales with the previous year\\'s sales and divide the difference by the previous year\\'s sales. You can use the SUM, LOOKUP, and PREVIOUS\_VALUE

functions to achieve this. The SUM function returns the total sales for each year. The LOOKUP function returns the value of an expression in a target row, specified as a relative offset from the current row. The PREVIOUS\_VALUE function

returns the value of the expression in the previous row, or a specified value if there is no previous row. The formula for the table calculation is:

(SUM([Sales]) - LOOKUP(SUM([Sales]), -1)) / PREVIOUS\_VALUE(0) This formula subtracts the sales of the previous year (LOOKUP(SUM([Sales]), -1)) from the sales of the current year (SUM([Sales])) and divides the result by the sales of

the previous year. If there is no previous year, the formula uses 0 as the denominator (PREVIOUS\_VALUE(0)) to avoid division by zero errors.

#### References:

Tableau Certified Data Analyst Exam Prep Guide, page 11, section "Creating Calculated Fields"

Tableau Help: SUM Function

Tableau Help: LOOKUP Function

Tableau Help: PREVIOUS\_VALUE Function

#### **QUESTION 4**

#### **HOTSPOT**

You have a data set that contains three columns named Sales, Profit, and Quantity.

You need to build the following scatter plot.

# https://www.pass4itsure.com/tda-c01.html 2024 Latest pass4itsure TDA-C01 PDF and VCE dumps Download

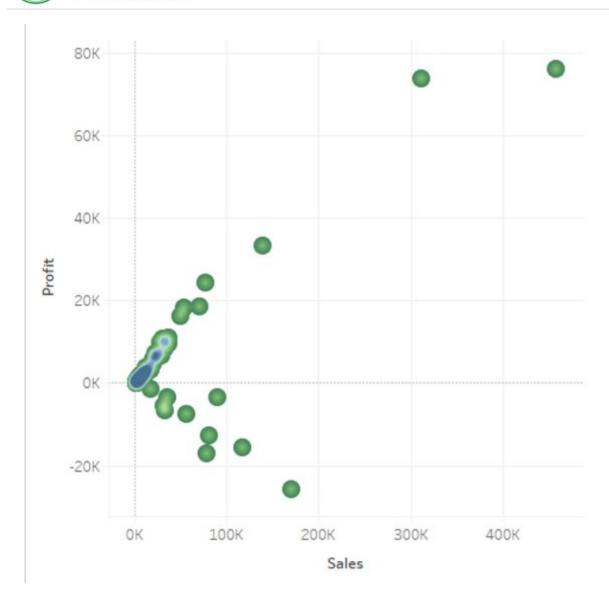

Hot Area:

2024 Latest pass4itsure TDA-C01 PDF and VCE dumps Download

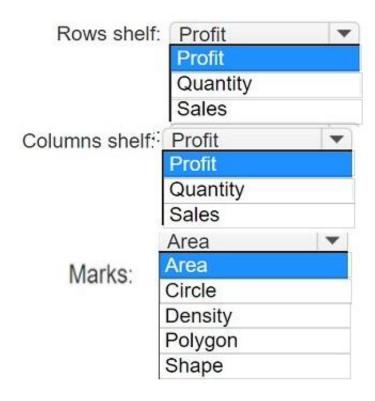

#### Correct Answer:

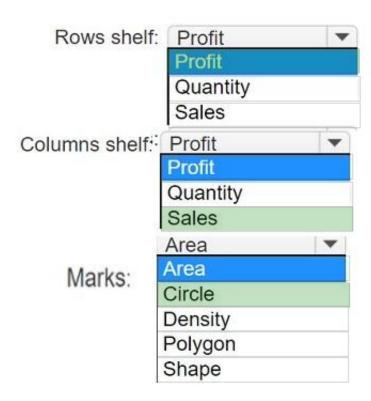

To build the scatter plot shown in the image, you need to place the Profit measure on the Rows shelf and the Sales measure on the Columns shelf. This will create a Cartesian chart with Profit as the y-axis and Sales as the x-axis. Then, you need to change the mark type to Circle on the Marks card. This will display the data points as circles that vary in size according to the Quantity measure. You can also add color or shape encoding to the marks to show additional

### https://www.pass4itsure.com/tda-c01.html 2024 Latest pass4itsure TDA-C01 PDF and VCE dumps Download

dimensions or measures in the view. References: Build a Scatter Plot Understanding and Using Scatter Plots Scatter plot in Tableau

#### **QUESTION 5**

#### **DRAG DROP**

You have the following calculated fields in a worksheet.

[Calc1] = DATEADD (\\'year\\', -1, TODAY ())

[Calc2] = DATETRUNC ( \\'month\\' , DATEADD (\\'year\\', -1, TODAY ())

You want to calculate the month to date value of the prior year.

How should you complete the formula? (Drag the appropriate Options to the Answer Area and drop into the correct locations.)

#### Select and Place:

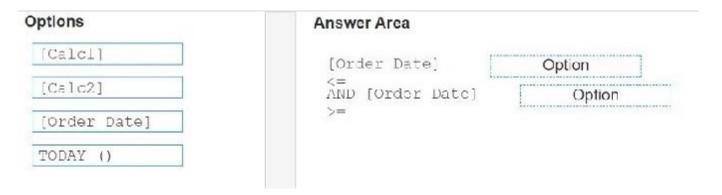

#### Correct Answer:

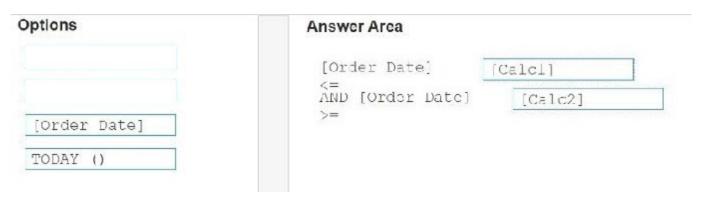

TDA-C01 VCE Dumps

TDA-C01 Practice Test

**TDA-C01 Exam Questions**